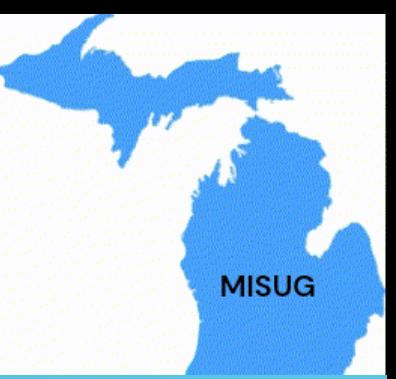

# THE EVERYTOWN RESEARCH DATABASE: USING SAS® ANALYTIC PROCEDURES TO ANALYZE MASS SHOOTINGS

Jay Iyengar, Data Systems Consultants LLC

Michigan SAS Users Group – February 22, 2024

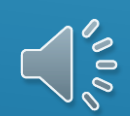

# INTRODUCTION

#### Mass Shootings

- Have become a frequent occurrence in US culture.

Mass Shooting data

- Analyze as a data for good or pro-bono project.

Purpose of the Project

- To generate insights which can inform and drive policies and programs directed at reducing levels of gun violence.

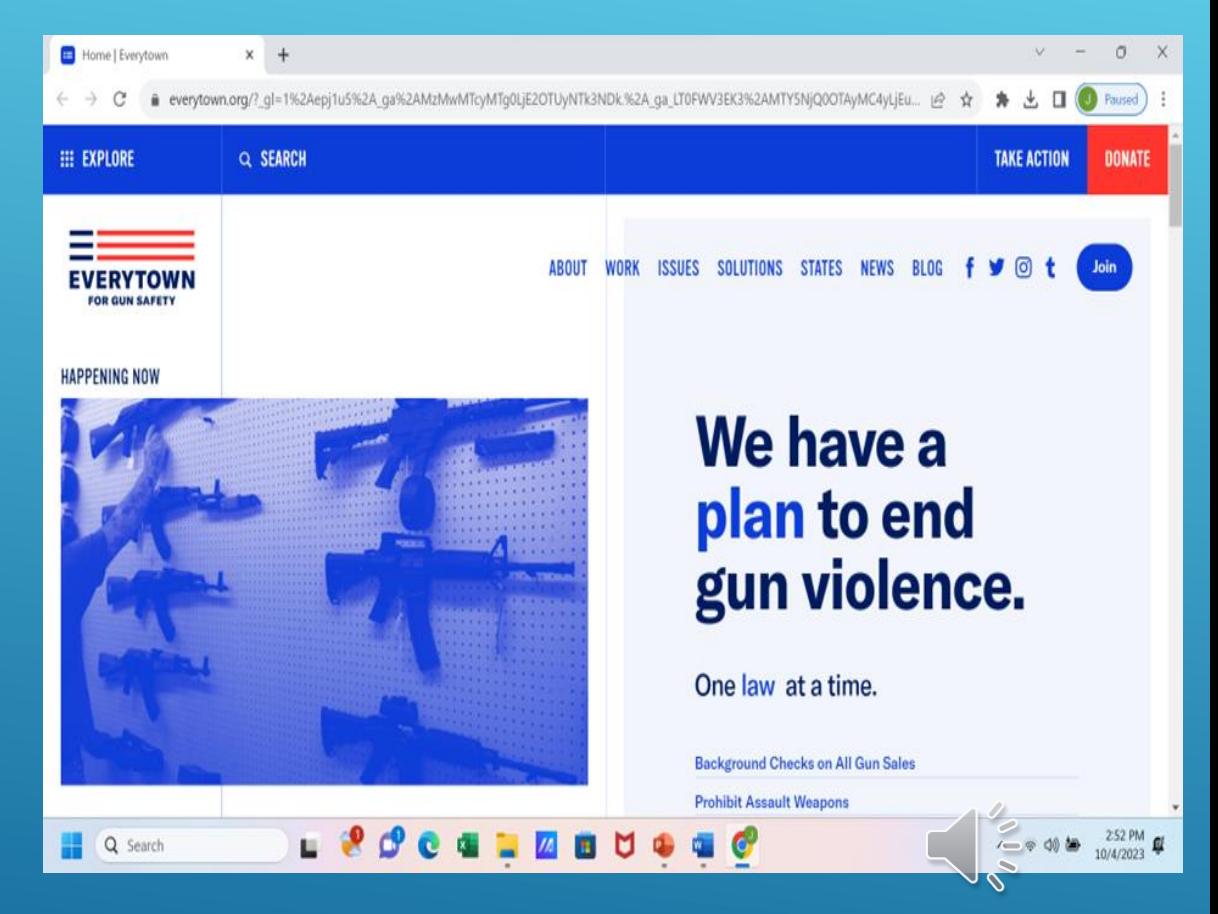

# INTRODUCTION (CON'T)

Everytown for Gun Safety

- Everytown Research and Policy (conducts empirical research)

Everytown Research and Policy

- conducts quantitative research on gun violence
- releases a database of mass shootings in the United States from 2009-present.
- the database is updated periodically.

Mass shooting

 - An shooting incident where 4 or more people are shot and killed or wounded.

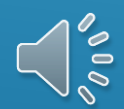

# IMPORTING THE DATA INTO SAS

Accessing the data

- The database can be downloaded directly from the Everytown website as a CSV file.

File Management

- Minor edits and changes to the file in Excel. Save the file as an XLSX file

SAS Platform and Interface

- SAS On-Demand for Academics and SAS Studio were used as the SAS platform and interface

FILENAME REFFILE 'MassShootingsData/everytownresearch\_massshootings\_data.xlsx';

```
PROC IMPORT DATAFILE=REFFILE
    DBMS=XLSX
    OUT=WORK.EveryTown; 
    GETNAMES=YES;
RUN;
```
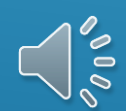

### CONTENTS OF THE DATA BASE

14 Variables in the database

8 Character variables – State, City, Assault Weapon/HC Magazine, Family Member, Restrictions on Gun Ownership, Warning Signs, Narrative

6 Numeric variables – Date, Number of Fatalities, Number of Injured, Number of People Shot

#### 284 Observations

- 1 Record per Mass shooting

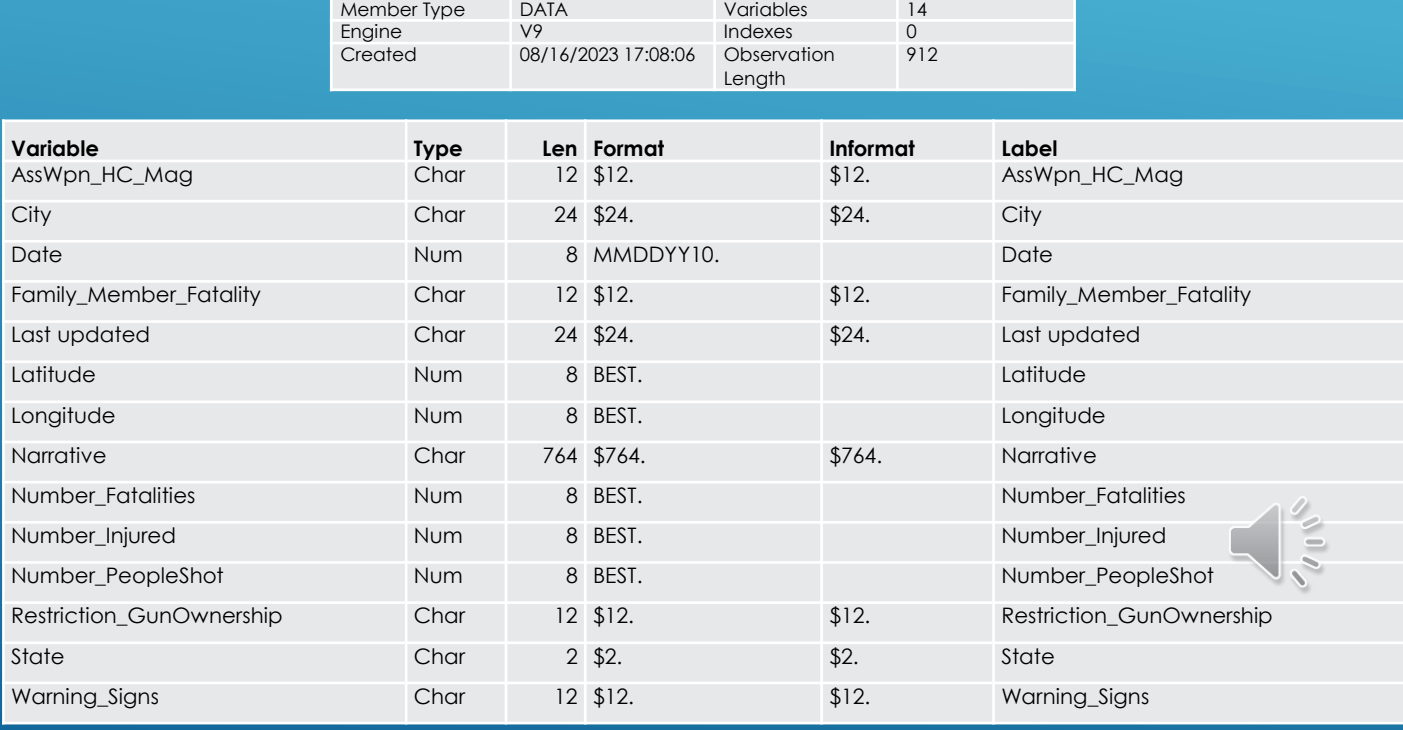

Data Set Name WORK.EVERYTOWN Observations 284

# PRODUCING AN ANALYSIS DATA SET

Analysis data set

- Contains variables of analytic Interest.

Last Updated

– Administrative variable. Not of analytic Interest

Longitude and Latitude

– Coordinates used for GIS mapping – Outside the scope of the presentation

The analysis data set consists of 11 variables – 7 character, and 4 numeric

Character variables

- Categorical variables which can be used as group or subgroup variables.
- Explanatory variables which provide insights into the factors which drive mass shootings

Narrative

- an unformatted text field which can be manipulated to extract useful information

 $\delta$ 

- Contains location and place where the shooting occurred
	- -Place of business, church, school, etc.

# VALIDATING THE DATA SET

Examine the SAS data set -the data portion of the data set.

PROC PRINT

- effective BASE SAS construct to produce data listings and to validate a data set.

```
Proc Print Data=EveryTown(Obs=20);
       Var Date State City Number_PeopleShot Number_Injured 
           Number_Fatalities Family_Member_Fatality
           Restriction_GunOwnership Warning_Signs AssWpn_HC_Mag; 
       Title1 'Mass Shootings - United States';
       Title2 '2009 to Present'; 
Run;
```
View only a sample of the data set, rather than the entire set of observations.

Limit the number of records using the OBS= option.

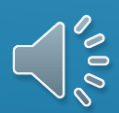

# SAMPLE LISTING OF THE DATA

Use ODS EXCEL to send output to EXCEL spreadsheet - Output copied from Excel spreadsheet

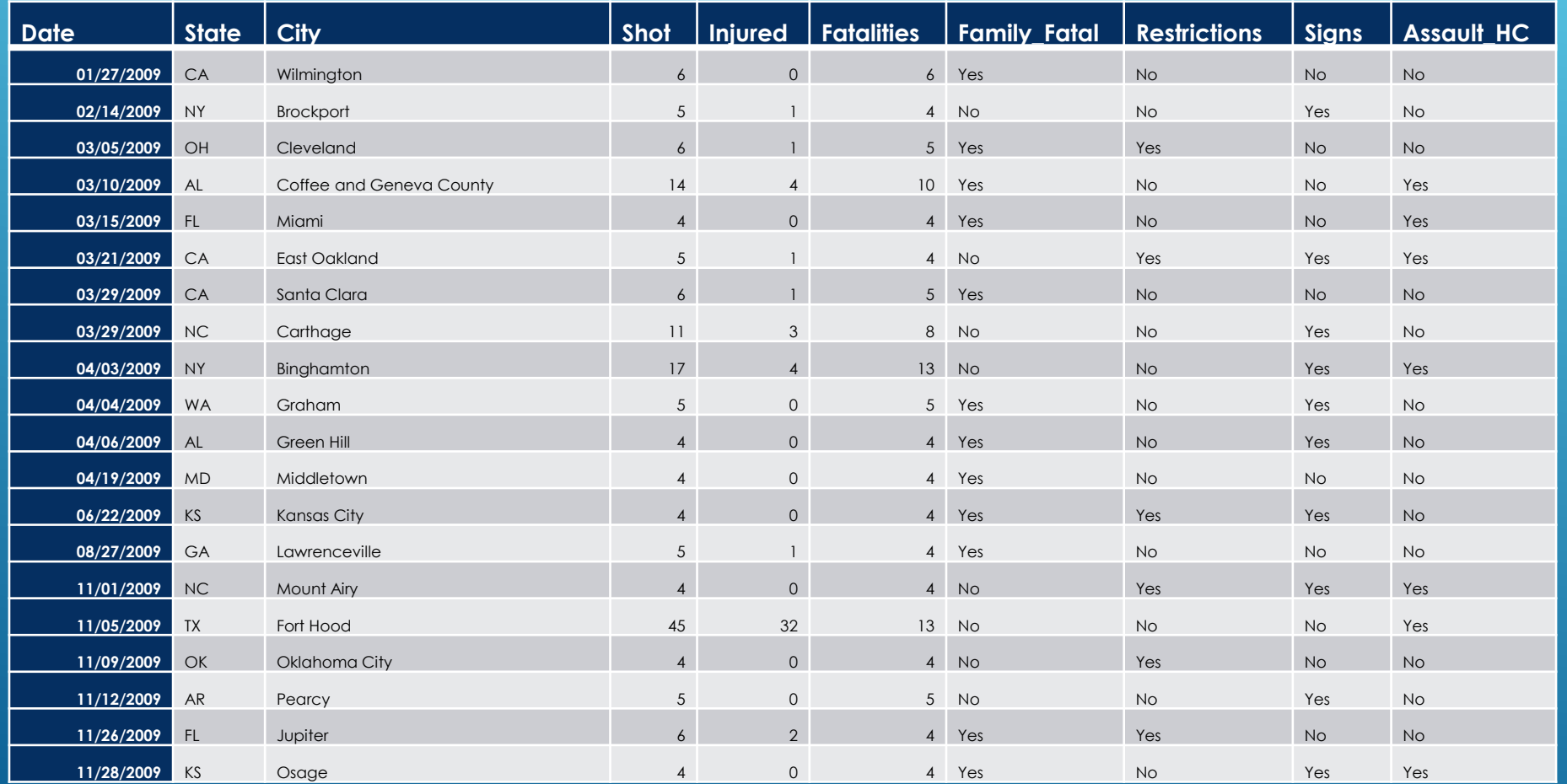

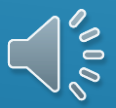

### MANIPULATING THE DATA SET

**Data ET.EveryTown;**

```
Length Location $25;
```
 **Set EveryTown;**

#### Narrative

Year Shooting = Year(Date); – –Not in a useful format that can be analyzed

**Month\_Shooting = Month(Date);** 

**If (FIND(Narrative, 'home', 'i')>0 and FIND(Narrative, 'nursing home', 'i')=0) or FIND(Narrative, 'house', 'i')>0 or FIND(Narrative, 'homes', 'i')>0 or FIND(Narrative, 'apartment', 'i')>0 or FIND(Narrative, 'residence', 'i')>0 or FIND(Narrative, 'residences', 'i')>0 or FIND(Narrative, 'trailer', 'i')>0 or FIND(Narrative, 'townhouse', 'i')>0 or FIND(Narrative, 'garage','i')>0 or FIND(Narrative, 'party','i')>0 or FIND(Narrative, 'Social Gathering','i')>0 or FIND(Narrative, 'backyard', 'i')>0 Then Location='Residence';**

#### Place and location of the shooting

- can be extracted from Narrative using the FIND function

Year and month of the shooting

- can be extracted from the date field.

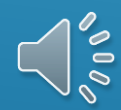

# FREQUENCY TABLES

PROC FREQ

**Run;**

- valid BASE SAS construct for examining data values and validating data sets.

Using PROC FREQ output you can answer exploratory questions about mass shootings.

- How many shootings involved an assault weapon or high-capacity magazine?
- What percentage of shootings were there warning signs present of the shooters' intent or plans?
- Which states had the highest levels of mass shootings?

```
Proc Freq Data = ET.EveryTown Order=Freq;
      Tables AssWpn_HC_Mag Warning_Signs
             Family_member_fatality Restriction_GunOwnership
             State Year_Shooting Month_Shooting
      Location / List Missing; 
      Title1'One-Way Frequencies';
```

```
 Title2'Everytown Research database';
```
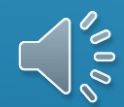

# PROC FREQ OUTPUT

**State** 

**OH** 

### ORDER=FREQ enables descending order of frequency

#### Texas

- Had the highest number of shootings.
- Accounted for 11.3% of all mass shootings.

#### Residential locations

- Accounted for 53 % of all mass shootings

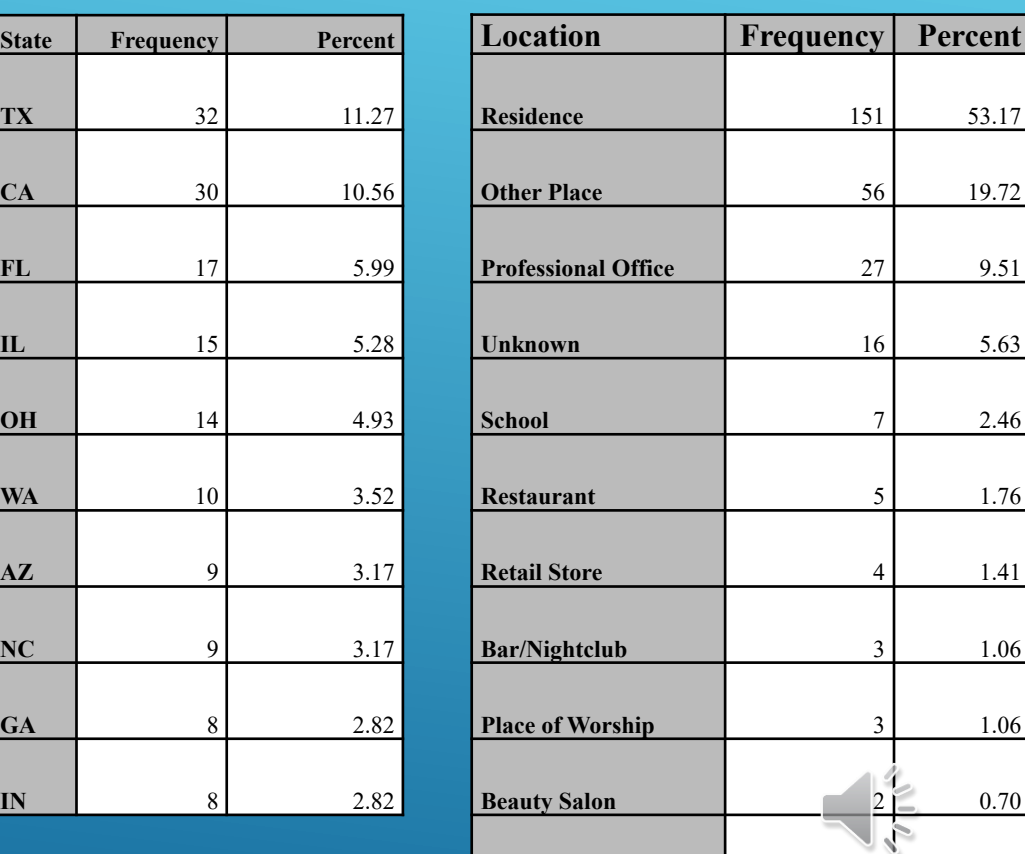

**Government Facility 1** 2 0.70

# GRAPHICS AND VISUALIZATIONS

Graphics and visualizations

- Useful formats and visual aids in understanding the scope of the mass shooting epidemic.

Graphs and Charts

-Trends over time

### First Step

- Generate one-way frequencies for year and month of shooting.
- Store the frequency tables in SAS data sets using OUT=option of PROC FREQ

```
Proc Freq Data = ET.EveryTown Noprint;
     Tables Year_Shooting / Out=Shootings_Year List Missing;
     Tables Month_Shooting / Out=Shootings_Month List Missing; 
Run;
```
Second Step

- Produce line graphs using PROC SGLPLOT
	- Part of the ODS GRAPHICS toolset in BASE SAS.
	- Extensive graphics and visualization capabilities.

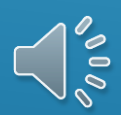

# PROC SGPLOT CODE AND OUTPUT

#### **Proc SGPlot** Data=Shootings\_Year; VLine Year Shooting / Response=Count; YAxis Min=**0** Max=**100**; Title1 'Number of Mass Shootings by Year'; **Run**;

The Number of Shootings has fluctuated over time, sharp increases in one year followed by sharp decreases in the next

2020 experienced a sharp decline which is largely due to the Covid-19 pandemic.

2019 and 2021 both had higher levels than other years.

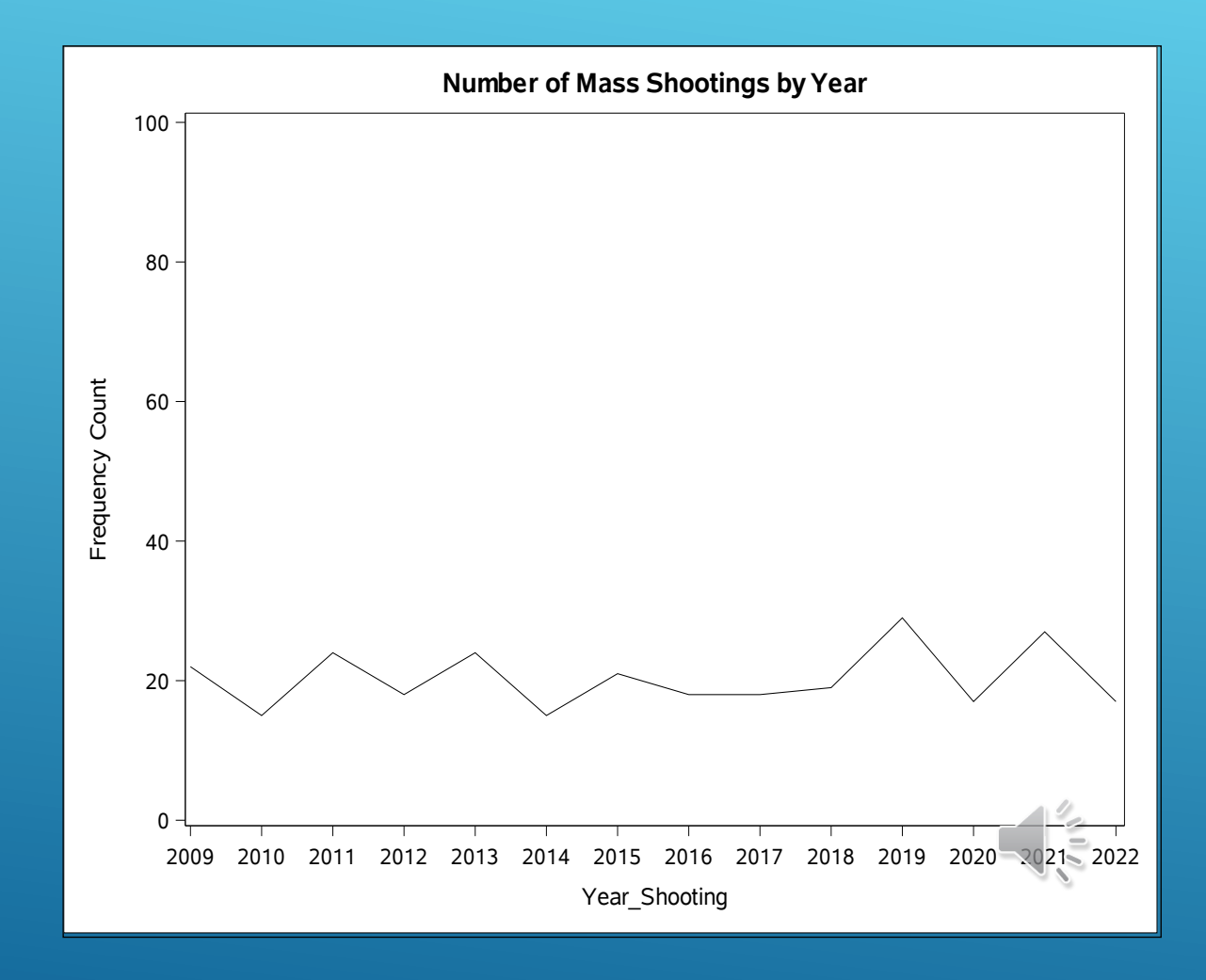

## DESCRIPTIVE STATISTICS

Is the number of mass shootings the most useful metric to evaluate the extent of the mass shooting epidemic?

Analyze the number of fatalities (people killed), number injured (people injured), and shooting victims (number of people shot).

- More useful metrics because these variables document the impact of a mass shooting on a population.

BASE SAS Procedures which generate descriptive statistics

- PROC MEANS
- PROC SUMMARY
- PROC UNIVARIATE

PROC MEANS and PROC SUMMARY are very similar.

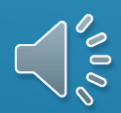

## PROC MEANS OUTPUT

**Proc Means Data=ET.EveryTown N Mean Median Std Min Max Maxdec=1; Var Number\_Fatalities Number\_Injured Number\_PeopleShot; Title1'Number of Deaths, Injuries, and Total Individuals Shot'; Title2'Everytown Research database';**

**Run;**

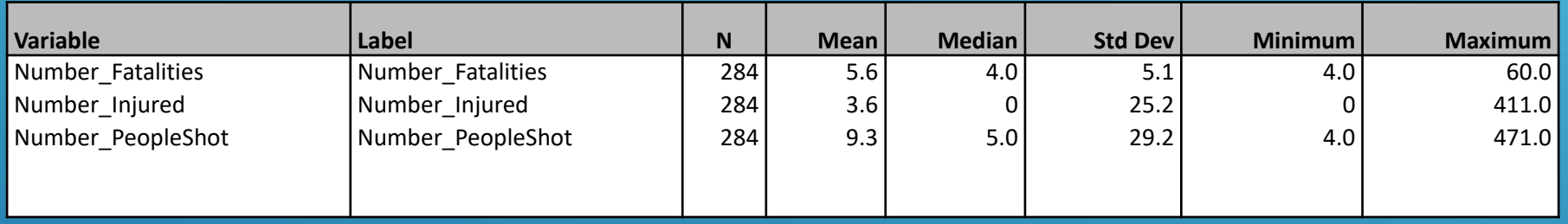

The Number of Fatalities ranged from 4 to 60

The Number Injured ranged from 0 to 411

The Number of People Shot ranged from 4 to 471.

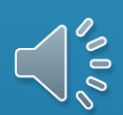

### COMPLEX REPORTS

Computed Location\_Group variable based on Location.

- Collapsed specific location values into Location group of 'Residential' or 'Non-Residential'.

```
Proc Report Data=EveryTown2 Headline Headskip;
    Column State Location Group Number Fatalities Number Injured Number PeopleShot;
     Define State / Group; 
    Define Location Group / Group;
    Define Number Fatalities / Analysis Sum Order=Freq;
    Define Number Injured / Analysis Sum Order=Freq;
    Define Number PeopleShot / Analysis Sum Order=Freq;
    Compute After State;
             Line ' ';
     EndComp;
   Where State in('TX', 'CA', 'FL', 'IL', 'OH');
Title1'Number of Fatalities, Injured, and People Shot'; - ORDER=Freq
     Title2'By State and Location Group';
    Footnote1'From 2009-2023';
Run;
                                                             Produce summary report 
                                                              - Group by State and Location_Group 
                                                                 within State. 
                                                              - Analyze number of fatalities, injured, 
                                                                 shooting victims
                                                             - Compute block adds line break\left(\frac{2}{5}\right)
```
# PROC REPORT OUTPUT

Limited to states with 5 highest levels of mass shootings

### Florida and Texas

- large discrepancies in fatalities between shootings in residential vs. non-residential settings.

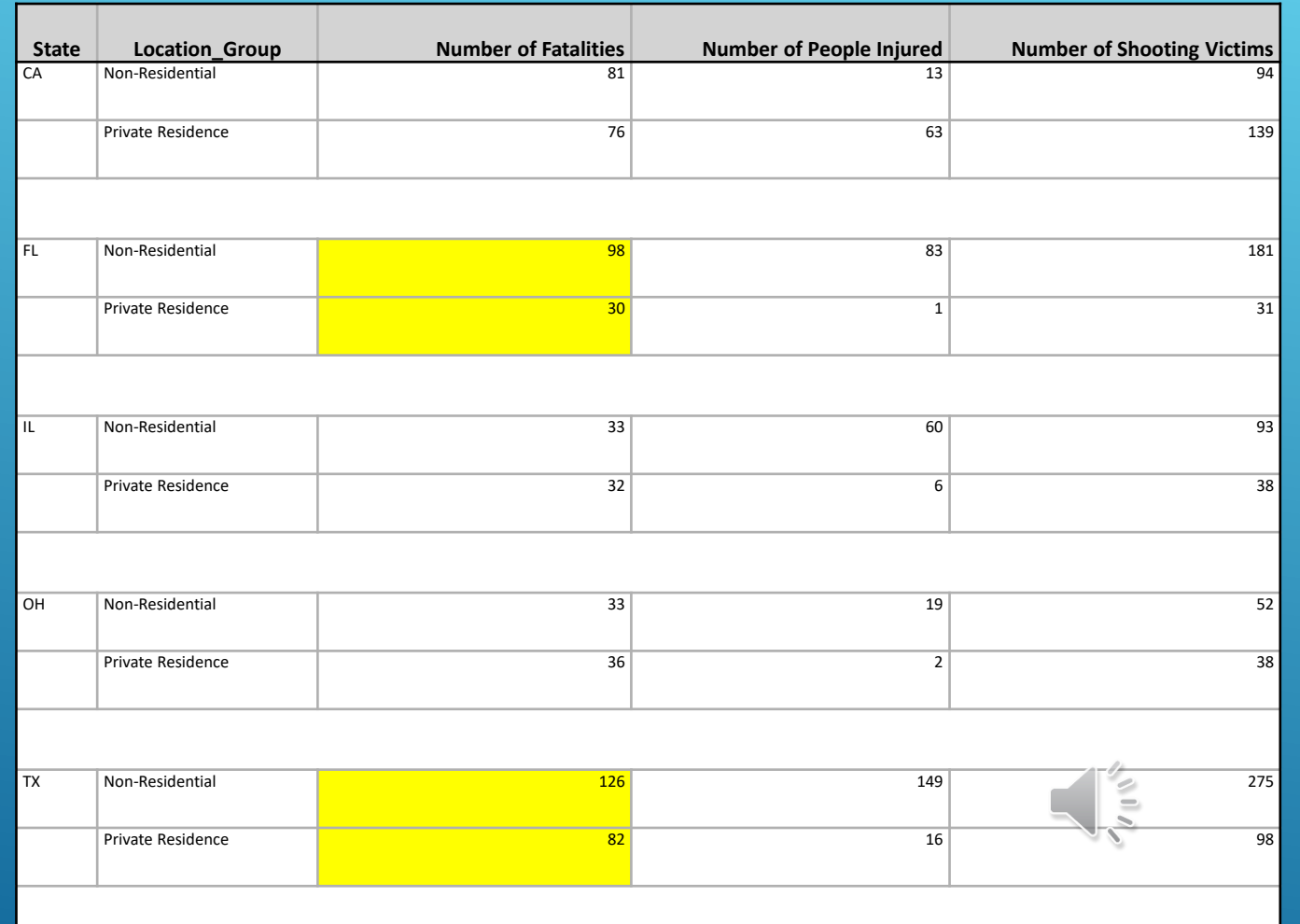

## ADVANCED GRAPHICS

### Limit the data to shootings involving Assault Weapons and High-Capacity Magazines

### Re-produce linear trends subsetting by year to 2020-2022

```
Proc SGPlot Data=Shoot_AW_Sum;
```

```
Series X=Year Shooting Y=Num Shootings / lineattrs=(pattern=solid);
Series X=Year Shooting Y=Total Fatalities / lineattrs=(pattern=solid);
Series X=Year Shooting Y=Total Injured / lineattrs=(pattern=solid);
Series X=Year Shooting Y=Total Shot / lineattrs=(pattern=solid);
```

```
 YAxis Min=0 Max=200;
Where 2020<=Year Shooting<=2022;
```

```
Title1 'Number of Shootings, Fatalities, Injured, and Shooting Victims';
Title2 'In Shootings with Assault Weapons or High-Capacity Magazines';
 Title3 'By Year';
```

```
 Footnote1 'From 2020-2022';
```
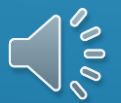

**Run**;

# GRAPHICS OUTPUT

Produce separate trend lines using SERIES statement in PROC SGPLOT.

### Separate trend lines for

- Number of Fatalities (Red)
- Number Injured (Green)
- Number People Shot (Brown)
- Number of Shootings (Blue)

Increases in all 3 metrics for shootings involving assault weapons or highcapacity magazines.

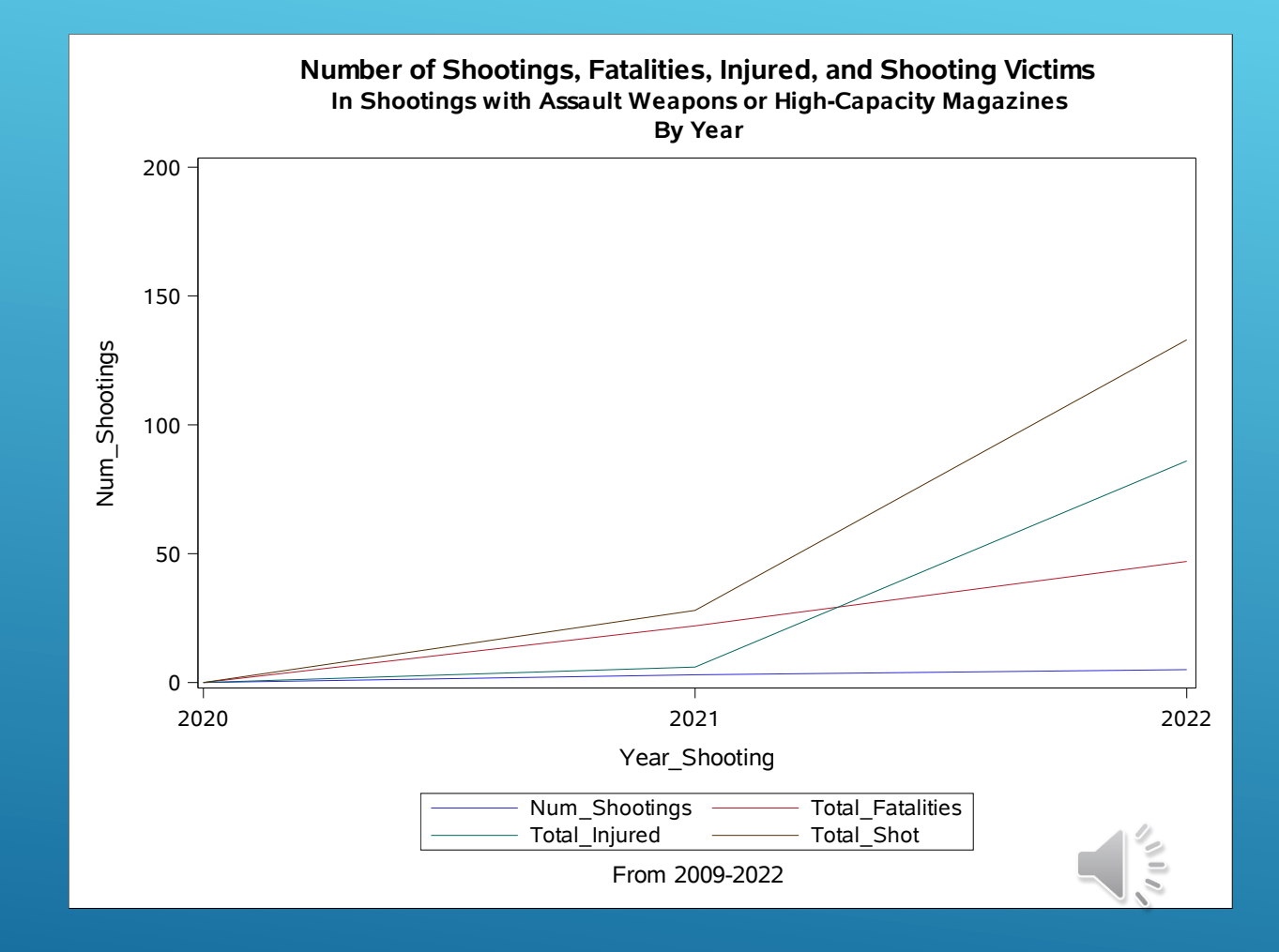

# **CONCLUSION**

SAS has a multitide of powerful analytic tools and constructs which can be used to display data and show trends, and assess the magnitude of specific events, such as mass shootings.

Using BASE SAS analytic and data validation procedures

-PROC FREQ -PROC MEANS -PROC REPORT -PROC SGPLOT

you can generate reports and visualizations which can provide insights into the mass shooting epidemic.

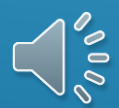

### CONTACT INFORMATION

Feel free to contact me with any questions you have about my talk.

Jay Iyengar, Director Data Systems Consultants LLC Email: d[atasyscon@gmail.com](mailto:Datasyscon@gmail.com) https://www.linkedin.com/in/datasysconsult/

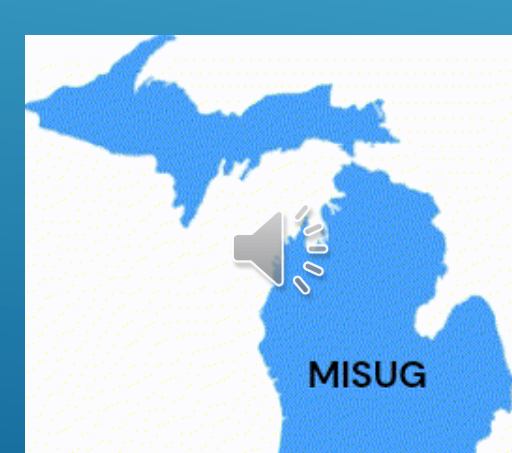